## **Configuration : Niveau = Moyen**

## **Gestion des Bibliothèques de Composants/Amélioration des performances**

Les utilisateurs de Pro/ENGINEER n'utilisant ni Pro/INTRALINK ni PDMLink pour la gestion de leurs données gèrent souvent l'accès à leurs bibliothèques de composants à l'aide de l'option SEARCH\_

PATH du fichier de confi guration « config.pro ». Cette solution est simple mettre en œuvre mais elle peut s'avérer pénalisant lorsque le nombre de répe

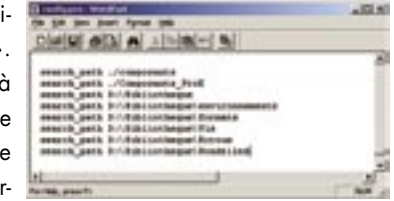

toires à gérer devient important. Il existe bien sur des solutions pour améliorer ça…

Les règles d'utilisation de l'option SEARCH\_PATH sont les suivantes : Les SEARCH\_PATH peuvent être absolus, par exemple :

## SEARCH\_PATH C:\bibliotheque\vis

Ou relatifs, par exemple : SEARCH\_PATH .\composants

pour une recherche dans le dossier « composants » qui se trouve dans le dossier de travail de Pro/ENGINEER.

Chaque dossier ou sous-dossier de la bibliothèque doit être déclaré par un SEARCH\_PATH. Les chemins utilisés ne doivent contenir ni blancs ni caractères spéciaux. Si les temps de réponse ne sont pas bons lors du rappel de composants de bibliothèques, c'est peut-être parce que le nombre de SEARCH\_PATH est trop important. Dans ce cas, pour chaque composant recherché, Pro/ENGINEER va passer en revue successivement tous les répertoires déclarés jusqu'à ce qu'il le localise.

Pour éviter ces délais il est conseiller de gérer les bibliothèques à l'aide de l'option PRO\_LIBRARY\_DIR du fichier de configuration « config.pro ».

Cette option permet de générer un catalogue listant tous les composants en bibliothèque, et donc de localiser immédiatement le dossier dans lequel se trouve un composant pour le récupérer plus rapidement.

Pour mettre en place la gestion des bibliothèques via PRO\_LIBRARY\_ DIR il faut procéder comme suit :

Créer une variable système PRO\_LIBRARY\_DIR sur le PC. Pour cela demander les Propriétés du Poste de Travail puis activer l'onglet « Avancé ».

La valeur de cette variable est le chemin du répertoire de départ de la bibliothè que. Dans cet exemple D:\Bibliotheque.

Une fois cette variable créée, lancer la génération du catalogue avec la commande pro\_build\_library\_ctg.

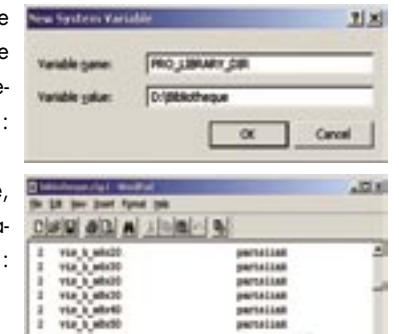

**Note :** Ce catalogue doit être régénéré à chaque fois qu'un composant ou sous-répertoire est ajouté à la bibliothèque !

Un autre intérêt de la gestion des bibliothèque avec PRO\_LIBRARY\_DIR est l'accès direct aux composants dans l'interface utilisateur de Pro/ ENGINEER. Un menu « Bibliothèque » permet de les retrouver sans qu'il soit nécessaire à l'utilisateur de connaître l'emplacement de la bibliothèque.

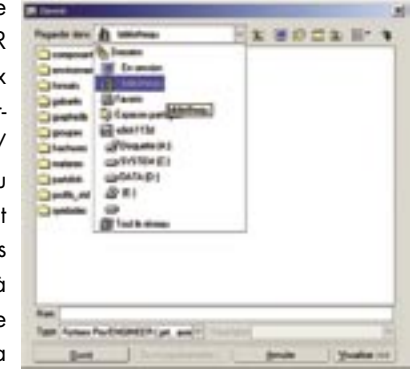

Mais pour bénéficier de cette option il faut générer un fichier « nom-du-répertoire.mnu » par répertoire. Ce fichier liste les composants et sous-répertoires, ainsi qu'une ligne descriptive de leurs contenus.

L'écriture de ces fichiers étant manuelle, le plus simple est d'utiliser un script nommé « cree\_mnu.bat ». Ce dernier n'est pas en standard sur le CD Pro/ENGINEER mais il est disponible sur simple demande auprès d'un Ingénieur d'Application PTC.

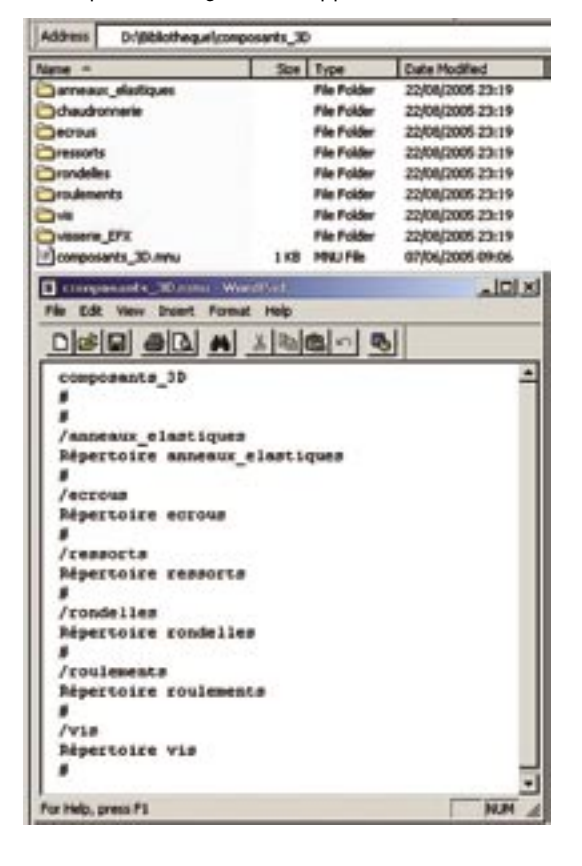